https://wiki.teltonika-gps.com/view/First\_Start

# **First Start**

 $\underline{Main Page} > \underline{Video \ Solutions} > \underline{Teltonika \ DualCam} > \mathbf{First \ Start}$ 

### Contents

- <u>1 How to insert SD card</u>
- <u>2 Mounting recommendation</u>
- <u>3 Installation</u>

# How to insert SD card

Teltonika DualCam can hold 2 x microSD cards, which are inserted on both sides of the camera (front and rear).

When the card is inserted correctly, it locks in with a "click". How the cards are inserted is depicted in the photos.

**KINDLY NOTE:** Without microSD cards inserted, the camera will only be able to capture and transmit images instantly. To receive a video, you will need to insert the microSD card because video can be requested via timestamp, but photos can not be.

××

### **Mounting recommendation**

Camera location:

• Camera must be mounted as shown in the picture below, you can stick it to window using 3M duct tape, or you can use screws fit to other surfaces.

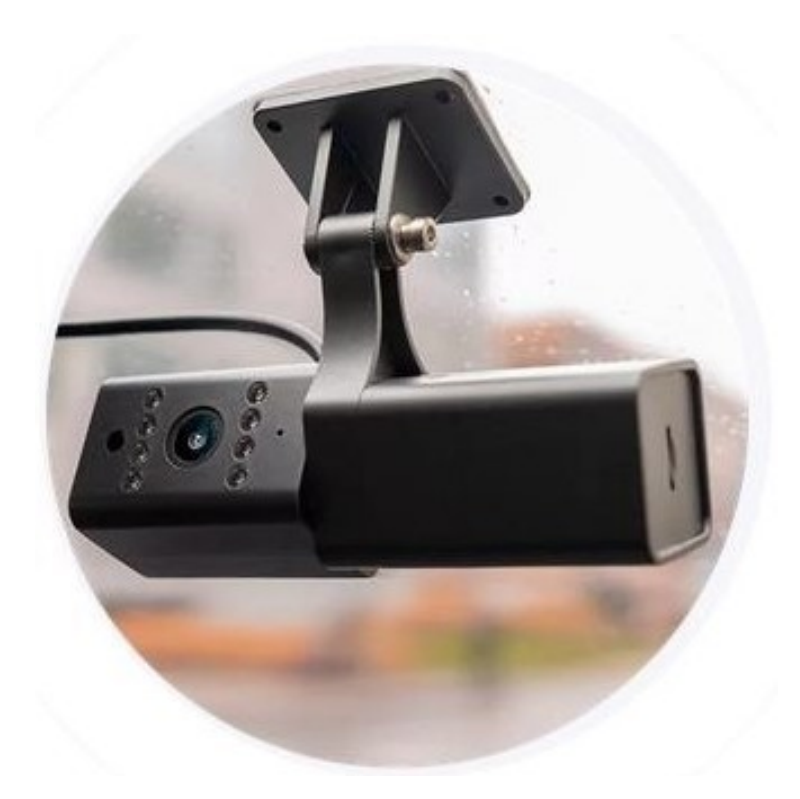

- To maximize the field of view, the camera should be mounted in the middle of the front windshield so that an even field of view for the sides of the vehicle is recorded. We recommend you mount the Dual Cam near the rearview mirror area.
- We always recommend angling the lens slightly upwards so that video footage displays about 60% road and 40% sky. This angle offers a good balance of exposure and details.
- View footage from SD card while mounting the Dual Cam so you can select what position and angle you prefer the Dual Cam to be set at.

Rear camera adjusting:

#### ××××

- Gently remove the cover from the case of the top camera. After the cover is removed you will see the screw.
- Unscrew it and rotate the rear camera to adjust the better view of the cabin. The rear camera contains infrareds on it.
- Put the cover back on the camera.

Connecting power source:

- Due to high camera power consumption we always recommend connecting the camera to the vehicle ignition. The camera start-up in 2-3 seconds when vehicle ignition goes ON.
- Camera ground (Black cable) must be connected to the same (common) Ground wire as FMx125 device.
- Ground wire is connected to the vehicle frame or metal parts that are fixed to the frame.

Please refer to FMx125 device mounting recommendation: https://wiki.teltonika-gps.com/view/FMC125 First Start#Mounting recommendations

# Installation

To connect the DualCam to a supported device, you have to make sure to connect 4 PINs of the camera to the PINs of your device correctly.

**NOTE:** Dual Cam must be connected to the ignition source or another source, where then you turn off ignition camera will turn off in another case camera will drain the battery if you connect directly.

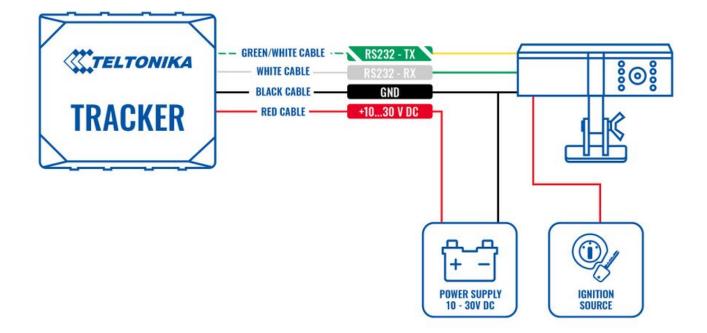

If you need to receive additional data from the DualCam when the ignition is off, you can do it by connecting the camera to a power source using the relay, to control the power supply by turning on/off the camera. To find information on how to configure DOUT, please visit <u>FMB DOUT</u>.

×

**DUALCAM FMC650 Installation with Ignition Source**. To connect the DualCam to the FMC650 device, you have to make sure to connect 4 PIN's of the camera to the PIN's of your device correctly.

**NOTE:** Dual Cam must be connected to the ignition source or another source, where then you turn off ignition camera will turn off in another case camera will drain the battery if you connect directly.

×

**DUALCAM FMC650 Installation with Relay**. If you need to receive additional data from the DualCam when the ignition is off, you can also connect the camera to a power source using the relay, to control the power supply by turning on/off the camera. To find information on how to configure DOUT, please visit <u>FMB DOUT</u>.

×

Two cameras FMC650 Installation with Ignition Source. To connect the two cameras to the

FMC650 device, you have to make sure to connect 4 PIN's of the camera to the PIN's of your device correctly.

**NOTE:** Two cameras must be connected to the ignition source or another source, where then you turn off ignition camera will turn off in another case camera will drain the battery if you connect directly.

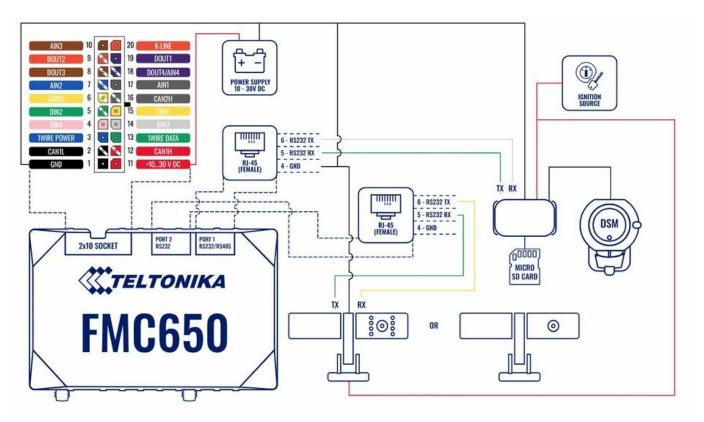

**Two cameras FMC650 Installation with Relay**. If you need to receive additional data from the Two cameras or one of them when the ignition is off, you can also connect the camera to a power source using the relay, to control the power supply by turning on/off the camera. To find information on how to configure DOUT, please visit <u>FMB DOUT</u>.

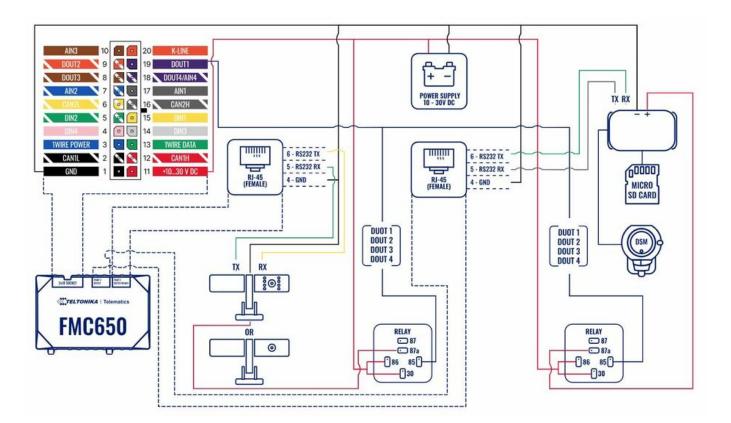

| PIN NUMBER | PIN NAME       | DESCRIPTION                                        |
|------------|----------------|----------------------------------------------------|
| 1          | RS232-Tx       | DualCam output for data transmission through RS232 |
| 2          | RS232-Rx       | DualCam input for data reception through RS232     |
| 3          | VCC(9-36V) (+) | Power supply for the DualCam                       |
| 4          | <b>GND</b> (-) | Ground                                             |